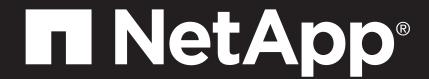

# AFF C400 Systems Installation and Setup Instructions

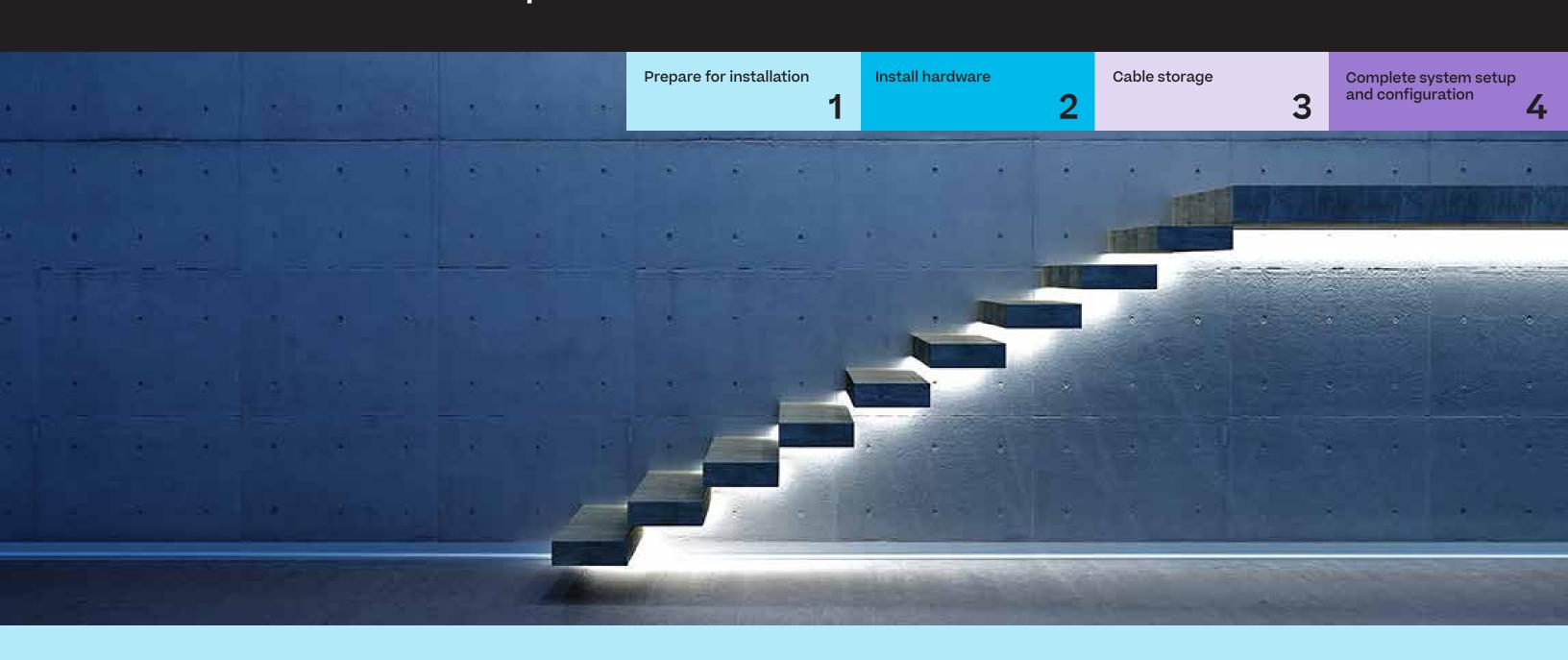

# Prepare for installation | Stage 1

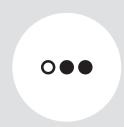

Pre-setup

- 1. Unpack all boxes and inventory contents. Attention: Customers with specific power requirements must check <u>Hardware Universe</u> for their configuration options.
- 2. Review the NetApp ONTAP Configuration Guide.

Note: For MetroCluster configurations, use the MetroCluster installation content.

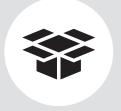

#### Contents In the box

Cables in your shipment are order-dependent. Not all cables shown may be in your shipment.

#### 100 GbE cable (QSFP28)

Storage, cluster network, GbE network, and Ethernet data (order-dependent)

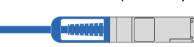

Part numbers: X66211A-05 (112-00595), 0.5m X66211A-1 (112-00573), 1m X66211A-2 (112-00574), 2m X66211A-5 (112-00576), 5m

#### 16 Gb FC or 25GbE cables

Mezzanine cards (SFPs pre-installed):

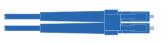

Part number: X66250-2-N-C (112-00342)

#### **RJ-45** cables

Wrench port (e0M/BMC) (order-dependent)

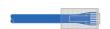

Part numbers: X5585-R6 (112-00291), 3m X6562-R6 (112-00196), 5m

#### 25 GbE cable (SFP28)

**HA** interconnect

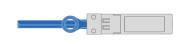

Part numbers: X66240-2 (112-00598), 2m X66240-5 (112-00639), 5m

#### 32 Gb FC (SFP+ Op)

FC optical network cable

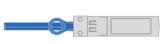

Part numbers: X66250-2 (112-00342), 2m X66250-5 (112-00344), 5m

X66250-15 (112-00346), 15m

### Slide rail kit

#### **Additional cables**

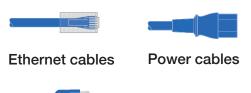

micro USB console cable

#### Cable management tray

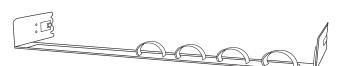

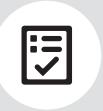

You provide

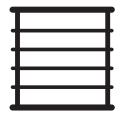

Rack space 4U for AFF C400 +2U for each NS224 shelf

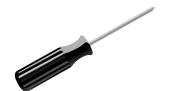

Screwdriver Phillips #2

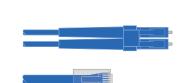

#### Additional network cables

For connecting your storage system to your network switch and laptop or console

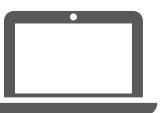

#### Laptop or console

With a USB/serial connection and access to a Web browser to configure your storage system

## Install hardware | Stage 2

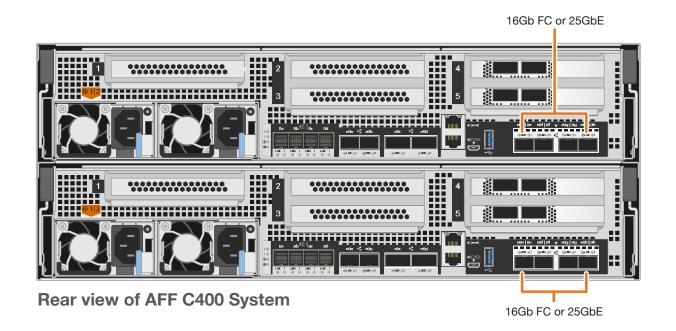

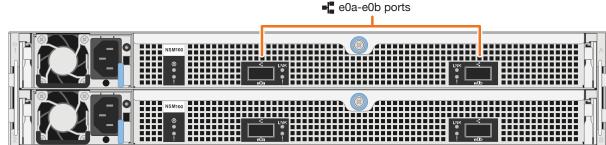

Rear view of NS224 drive shelf

**Note:** If the port labels on the card are not visible, check the card installation orientation (the PCle connector socket is on the left side of the card slot in the C400, and then look for the card, by part number, in the <u>Hardware Universe</u> for a graphic of the bezel which will show the port labels. The card part number can be found using the sysconfig -a command or on the system packing list.

## 1 Install system in a rack or cabinet

- Install the slide rail or telco tray kits, as needed, and then install and secure your system using the instructions included with the kit.
- · Attach cable management devices to the back of each controller (as shown).
- Place the bezel on the front of the system.
- · Install any drive shelves for your system.

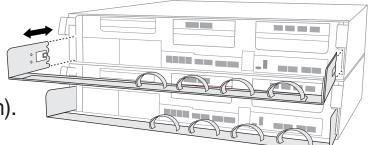

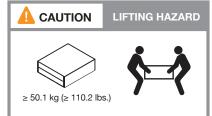

### 2 Cable the controller for a switchless or switched cluster

See your network administrator for help connecting to your switches.

Attention: Be sure to check the illustration arrow for the proper cable connector pull-tab orientation.

Note: To unplug a cable, gently pull the tab to release the locking mechanism.

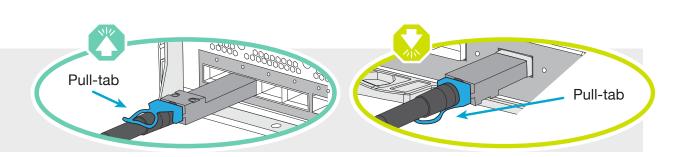

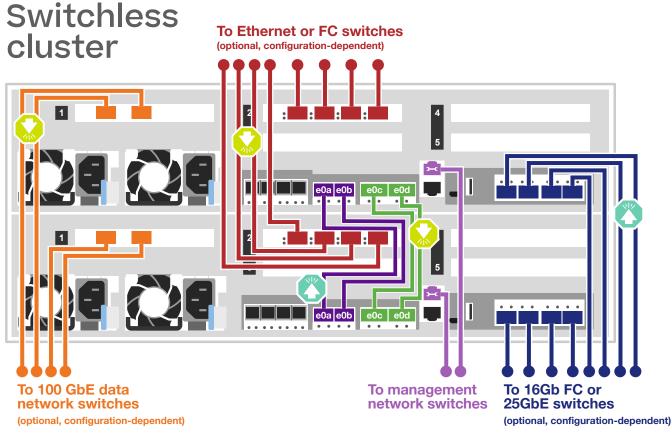

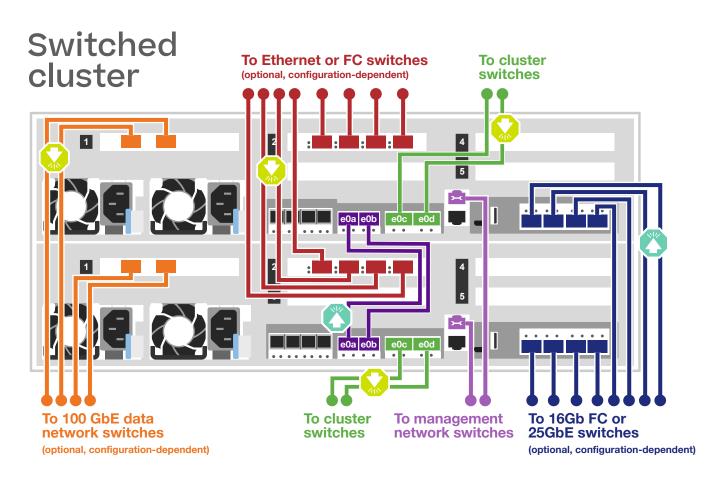

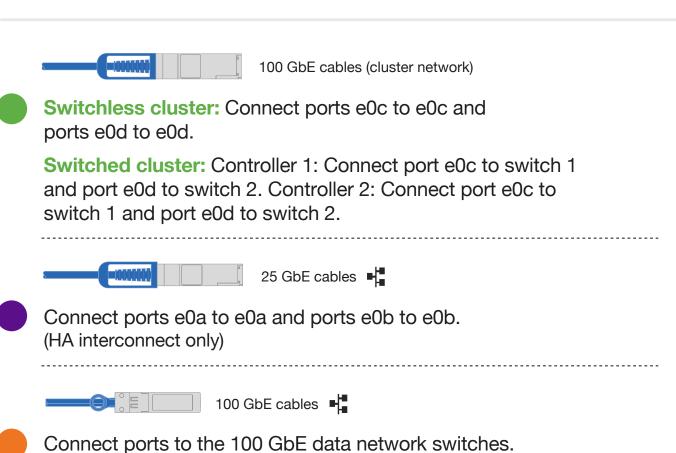

(optional, configuration dependent)

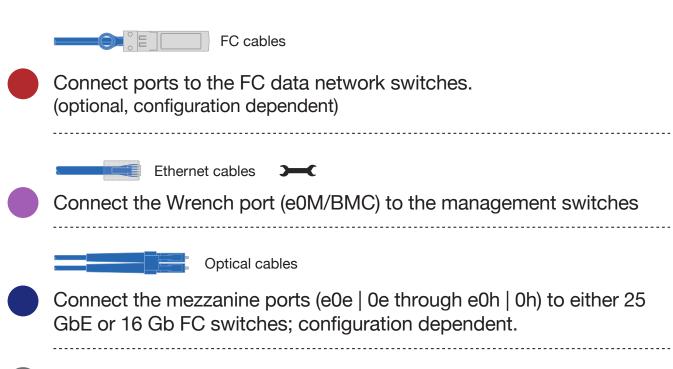

# Cable storage | Stage 3

**Attention:** Be sure to check the illustration arrow for the proper cable connector pull-tab orientation. **Note:** To unplug a cable, gently pull the tab to release the locking mechanism.

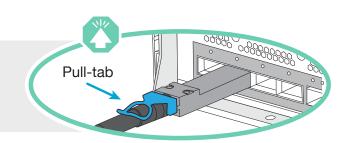

# Cabling an AFF C400 system to one NS224 shelf

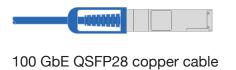

- Connect controller A slot 4 port 1 (e4a) to port e0a on NSM A on the shelf.
  - Connect controller A slot 4 port 2 (e4b) to port e0b on NSM B on the shelf.
- Connect controller B slot 4 port 1 (e4a) to port e0a on NSM B on the shelf.

  Connect controller B slot 4 port 2 (e4b) to port e0b on NSM A on the shelf.

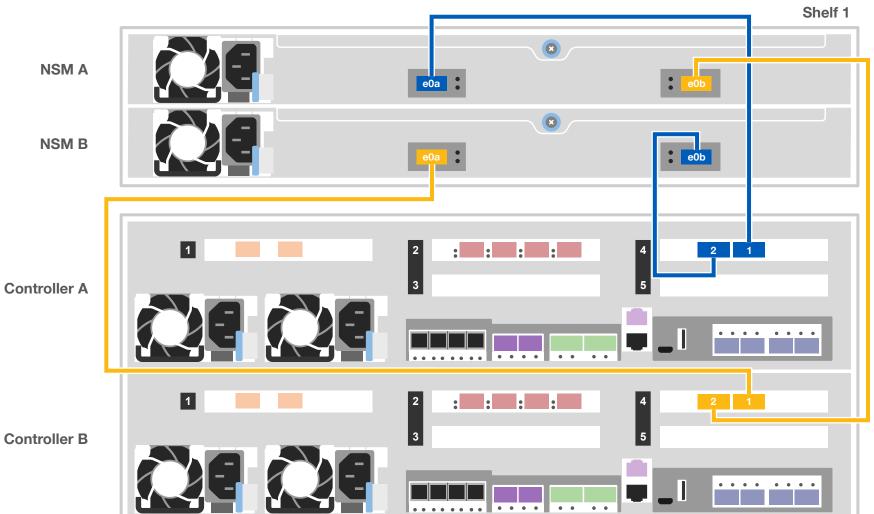

# Cabling an AFF C400 system to two NS224 shelves

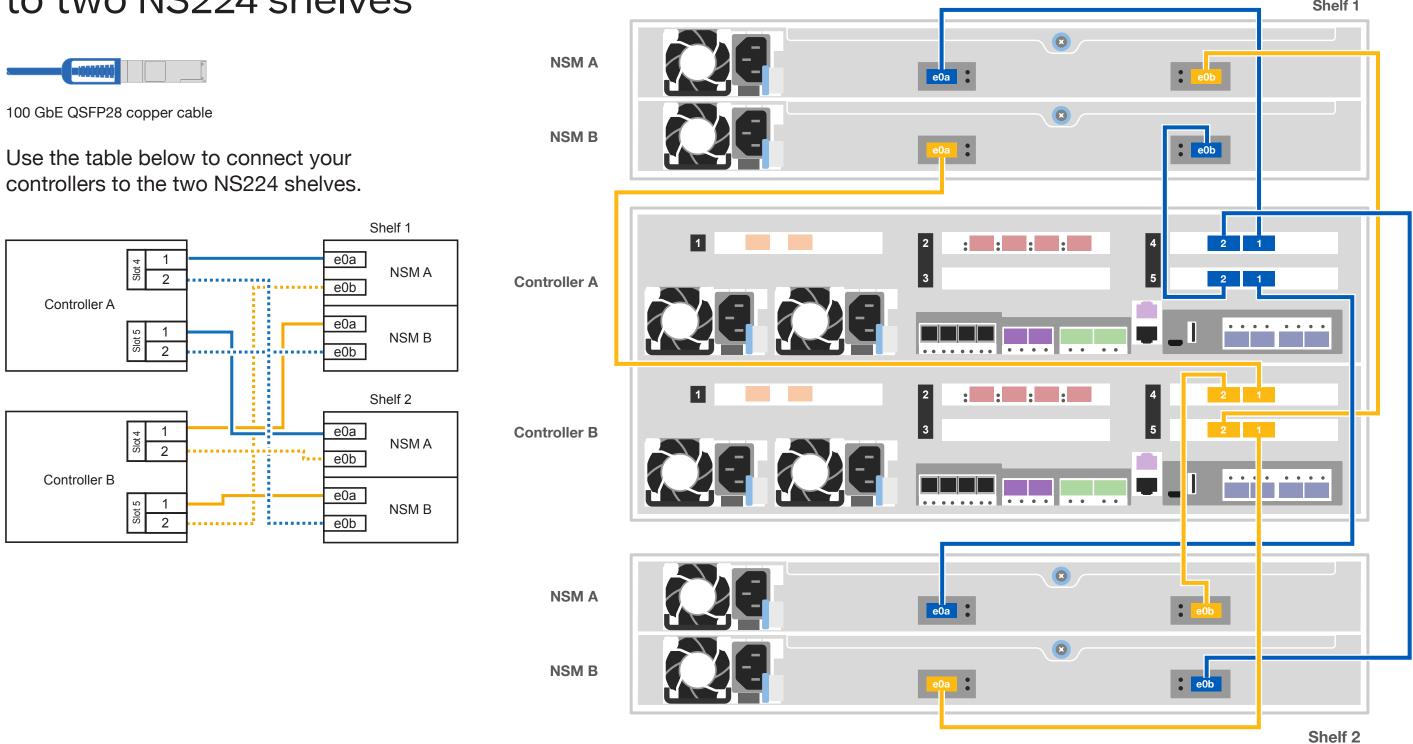

# Complete system setup and configuration | Stage 4

### 1 Power on the shelves and set shelf IDs:

**Note:** For NS224 drive shelves, shelf IDs are pre-set to 00 and 01. If you want to change the shelf IDs, use the straightened end of a paperclip, or narrow tipped ball point pen to access the shelf ID button behind the faceplate.

- 1. Plug the power cords into the shelf power supplies, and then connect them to power sources on different circuits.
  - Note: NS224 shelves have no power switch and will begin to boot.
- 2. If you need to change the shelf ID's, see
  Change a shelf ID NS224 shelves for detailed instructions.

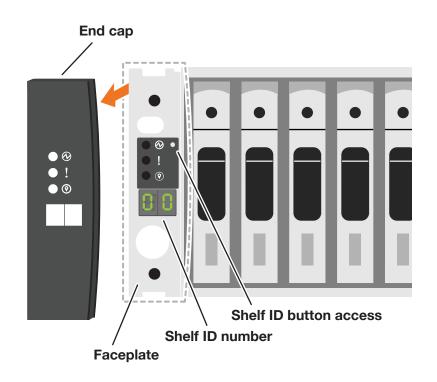

# 2 Connect the power cables to the controllers and to the power source.

The system powers on when plugged into the power source.

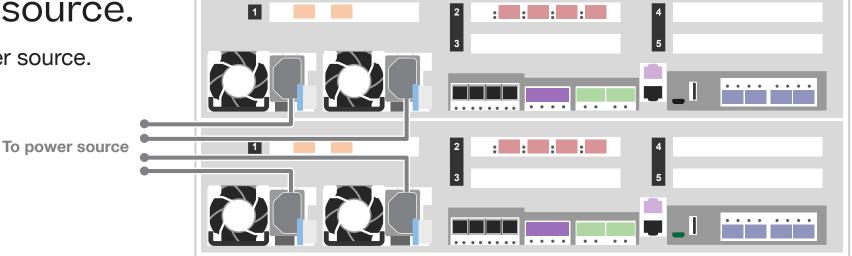

### 3 Complete initial cluster setup with network discovery:

Note: If your laptop does not support network discovery, see the <u>Detailed guide</u>.

Connect your laptop to the management switch and access the network computers and devices.

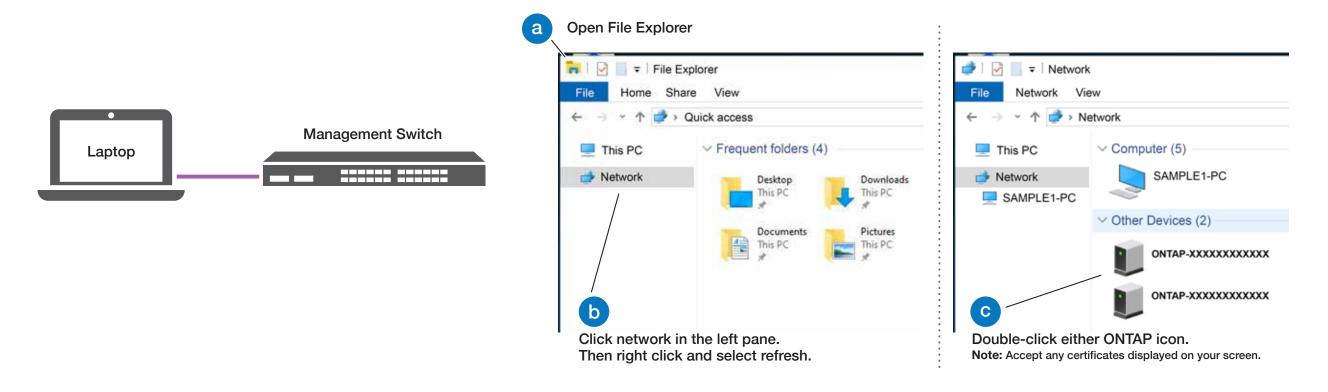

4 Use System Manager Guided Setup to configure your cluster.

### 5 Completing setup:

- 1. Click...
  - a) mysupport.netapp.com
  - b) Create/log in to your account
  - c) Download and install Active IQ Config Advisor
  - d) Register your system
- 2. Verify the health of your system by running Config Advisor.
- 3. After you have completed the initial configuration, go to the <u>NetApp ONTAP Resources</u> page for information about configuring additional features in ONTAP.